# **How to register as a web user on the Scheme website www.angloms.co.za**

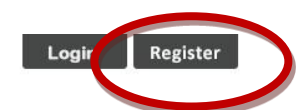

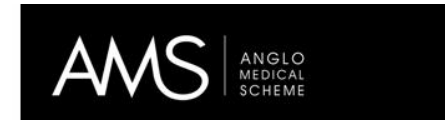

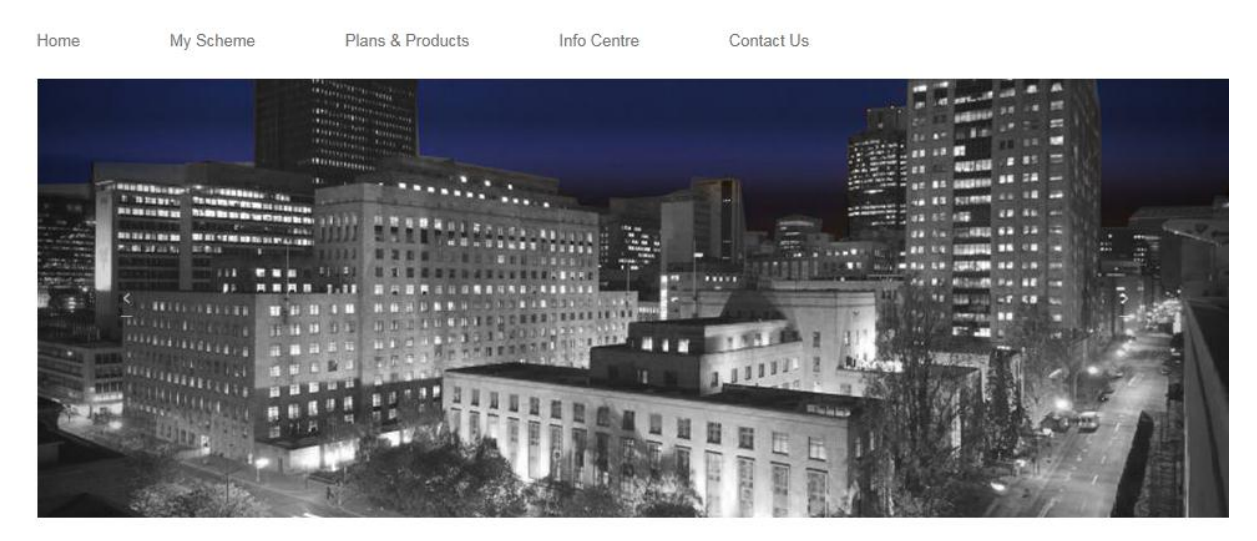

## **Anglo Medical Scheme**

"

Anglo Medical Scheme is a restricted Scheme. Our vision is to address the lifelong healthcare needs of our members. We will achieve this by offering high-quality products and services that  $-4141...$  $- - - 4 - 88 - - 41...$ 

## **STEP 1 –** Complete Screen requirements

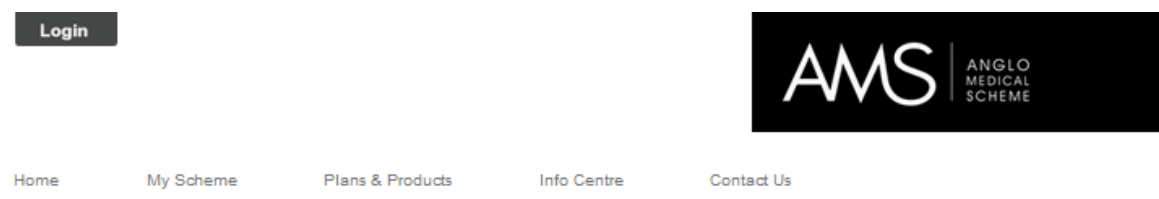

# **Register on Anglo Medical Scheme**

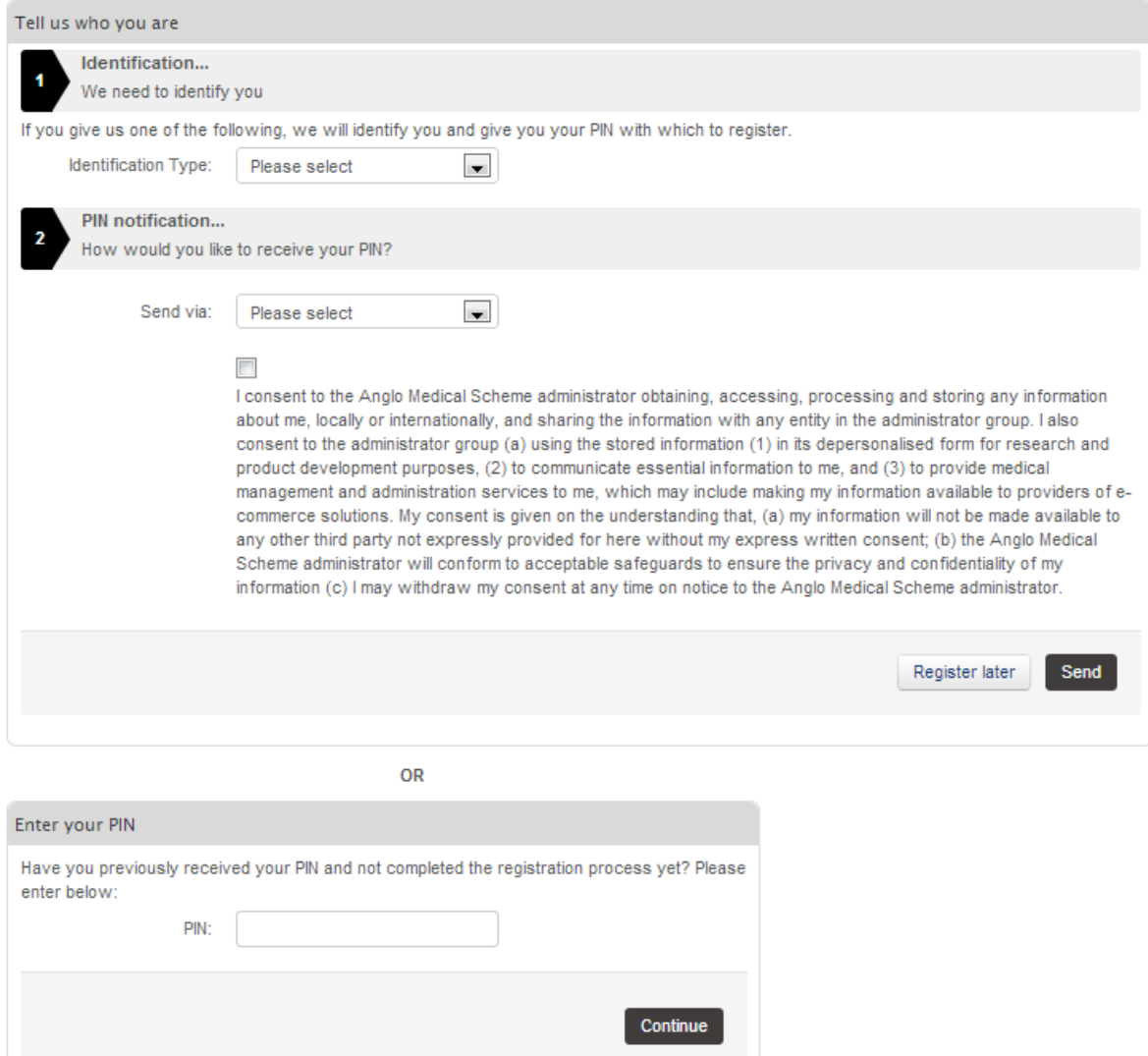

**STEP 2 –** Receive notification either via email or sms depending on step 1

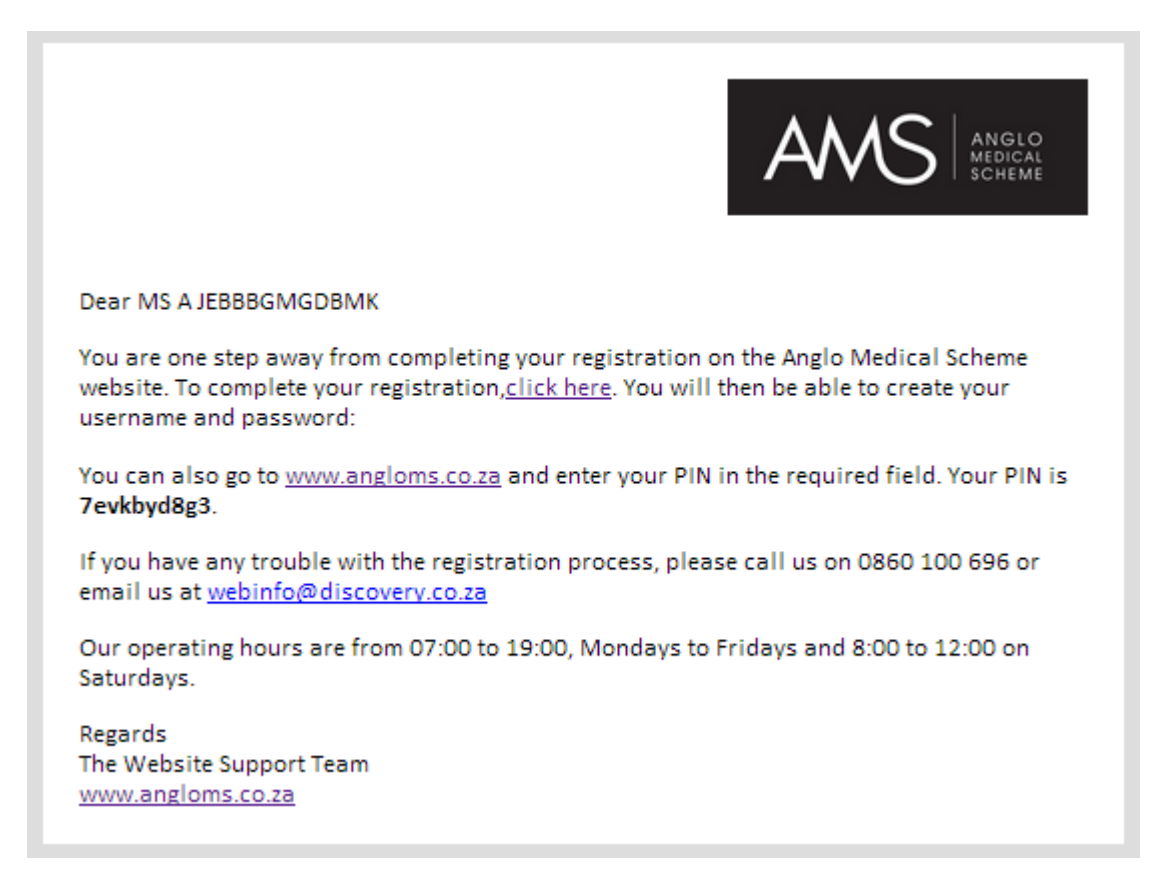

#### **STEP 3 –** Enter PIN received

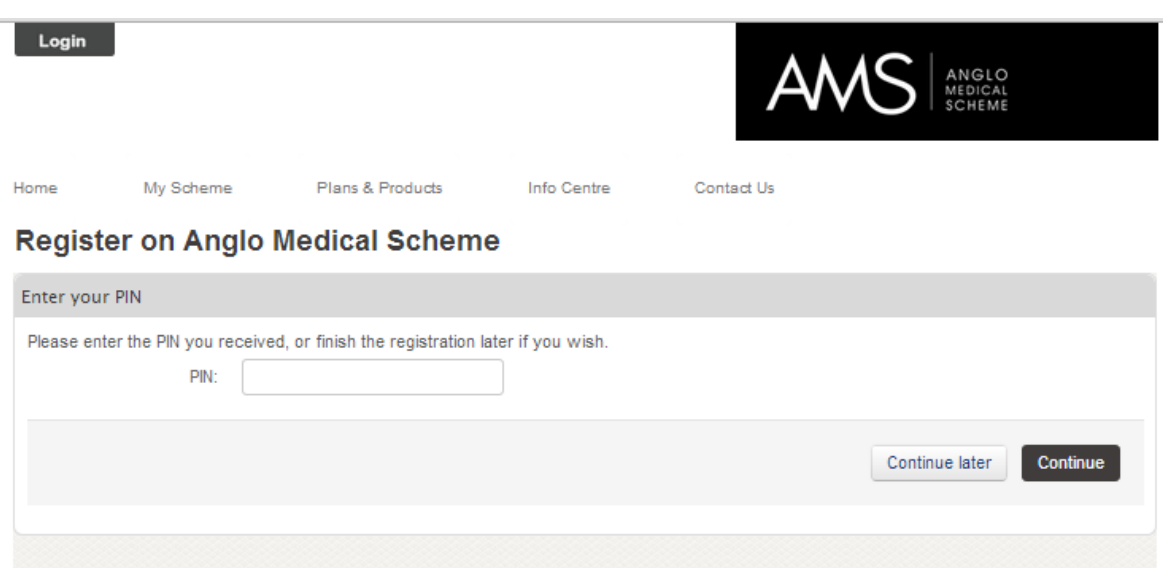

This PIN is only valid for the registration process. You will not use this for the log-in in future.

*For further information please call the web support on 0860 100 696 (Monday to Friday: 7:00am to 19:00pm and Saturday: 8:00 to 12:00pm) or email webinfo@discovery.co.za*

#### **STEP 4 –** Create username and password

L

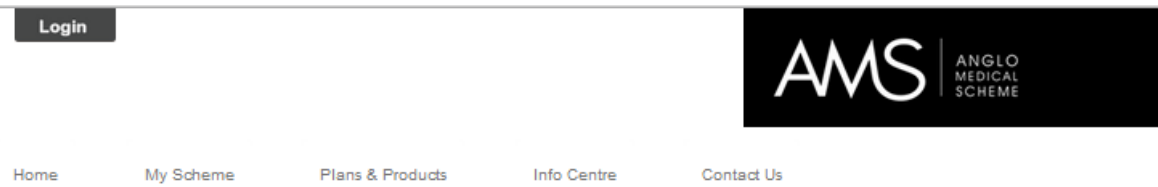

## **Register on Anglo Medical Scheme**

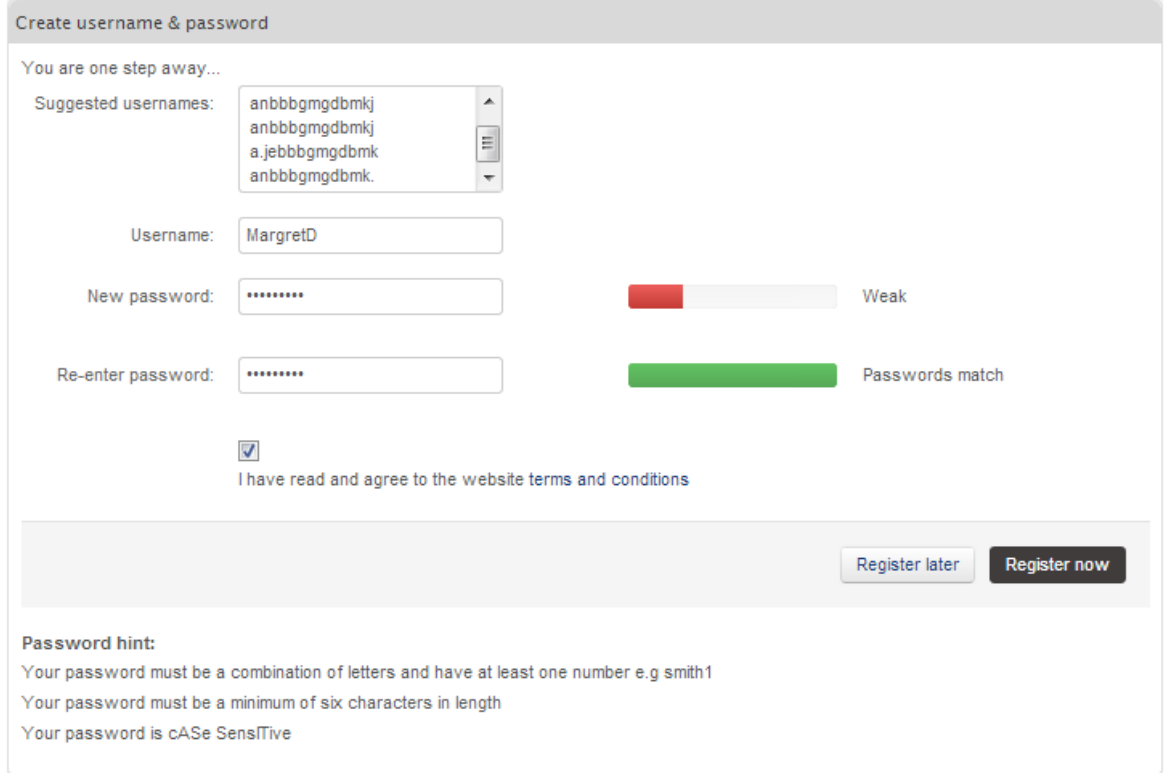

## **STEP 5 -** if you are not the principal member, but a **dependant,** the following screen appears followed by the logged in landing page

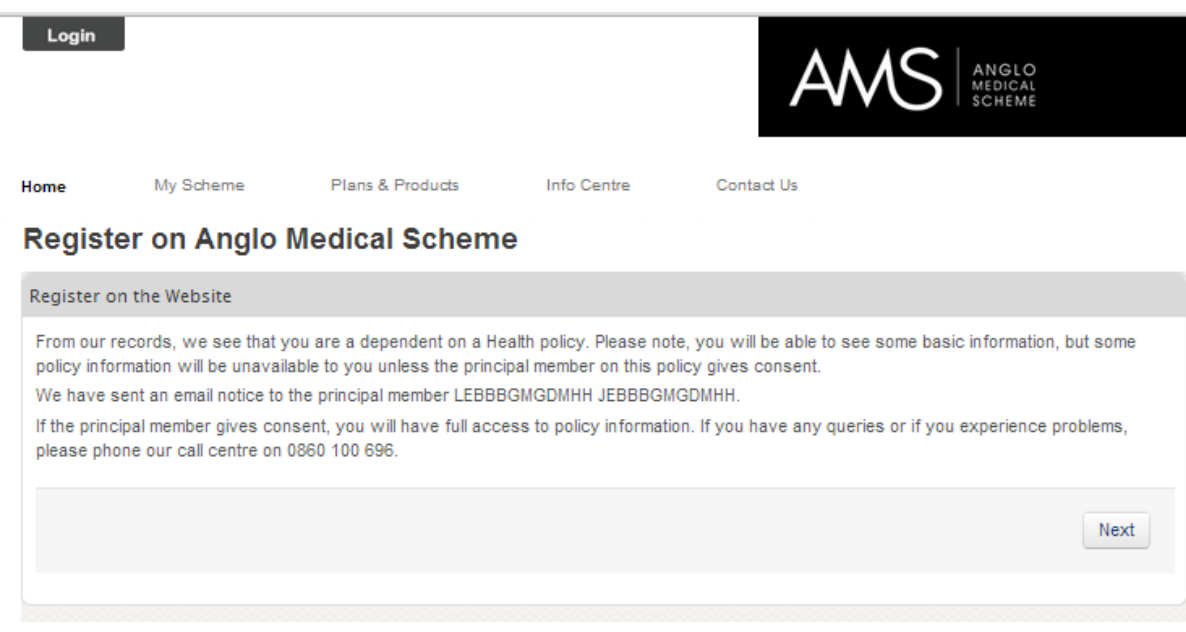

*For further information please call the web support on 0860 100 696 (Monday to Friday: 7:00am to 19:00pm and Saturday: 8:00 to 12:00pm) or email webinfo@discovery.co.za*

#### **STEP 6 –** Email notification of successful registration

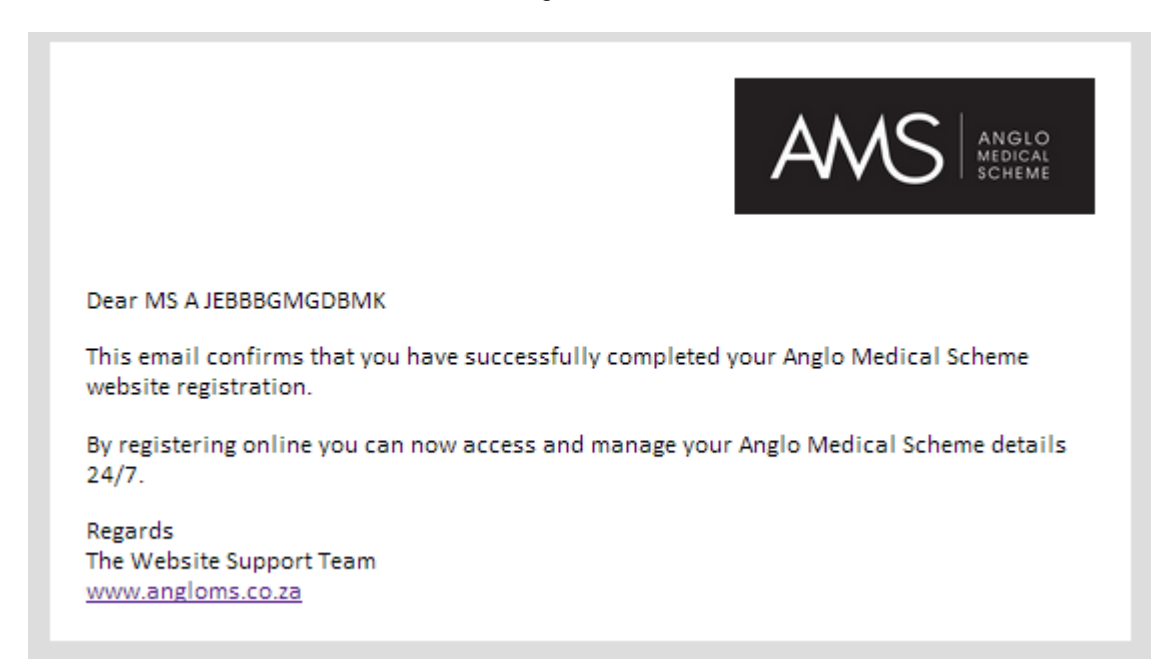